# Microsoft®

## Windows Server 2008

### **Configuration**

**Serveur DNS** 

**OBJECTIF :** METTRE EN PLACE UN SERVEUR DNS AFIN DE RÉSOUDRE DES NOMS FODN EN ADRESSE IP ET VICE-VERSA POUR POUVOIR SURFER SUR LE WEB.

#### **Ajouter une zone de recherche directe :**

#### SOA = Source of Address

NS = Name Service

- Clic droit
- Nouvelle zone
- Zone principale
- Ajouter
- Créer nouveau fichier
- Ne pas autoriser les MAJ dynamiques
- Fin

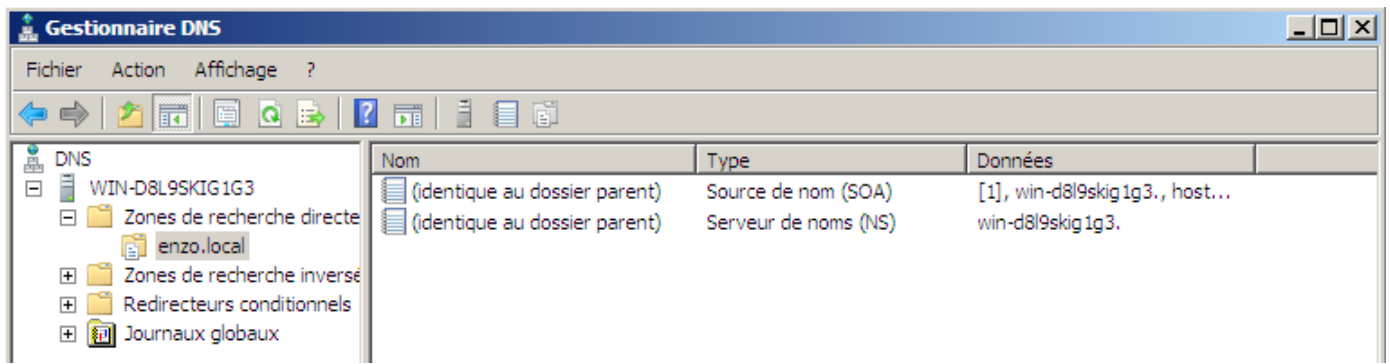

#### **Ajouter une zone de recherche inversée :**

- Clic droit
- Nouvelle zone
- Zone principale
- IPv4
- ID réseau
- Créer nouveau fichier
- Ne pas autoriser les MAJ dynamiques
- Fin

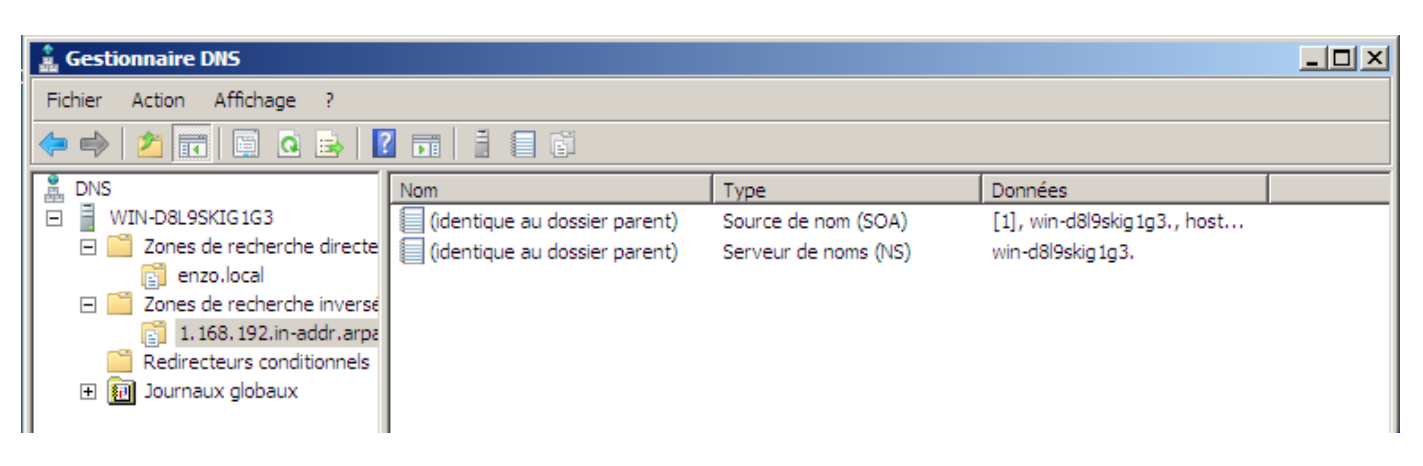

#### **Ajout d'un alias sur un hôte :**

- Clic droit
- Nom
- Parcourir
- Sélectionner le pc

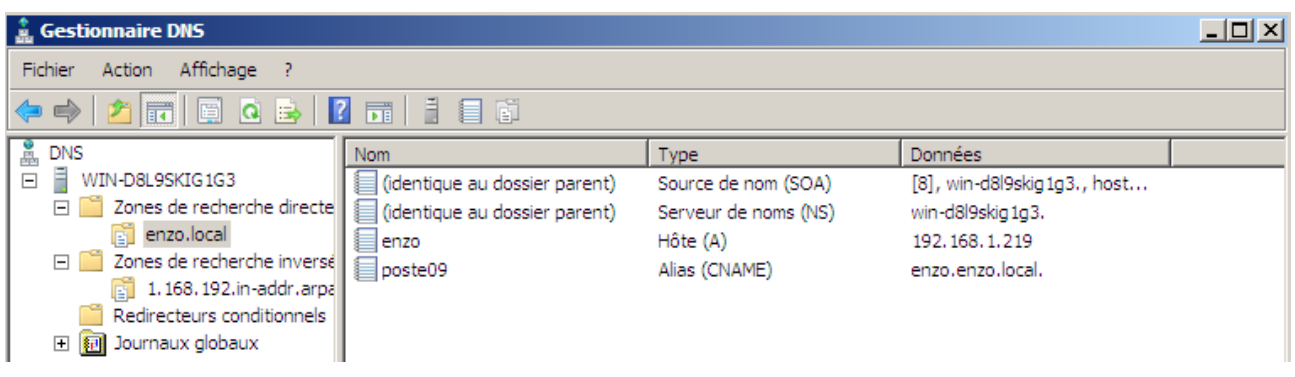

**Test avec la commande nslookup sur un client Windows 7 :**

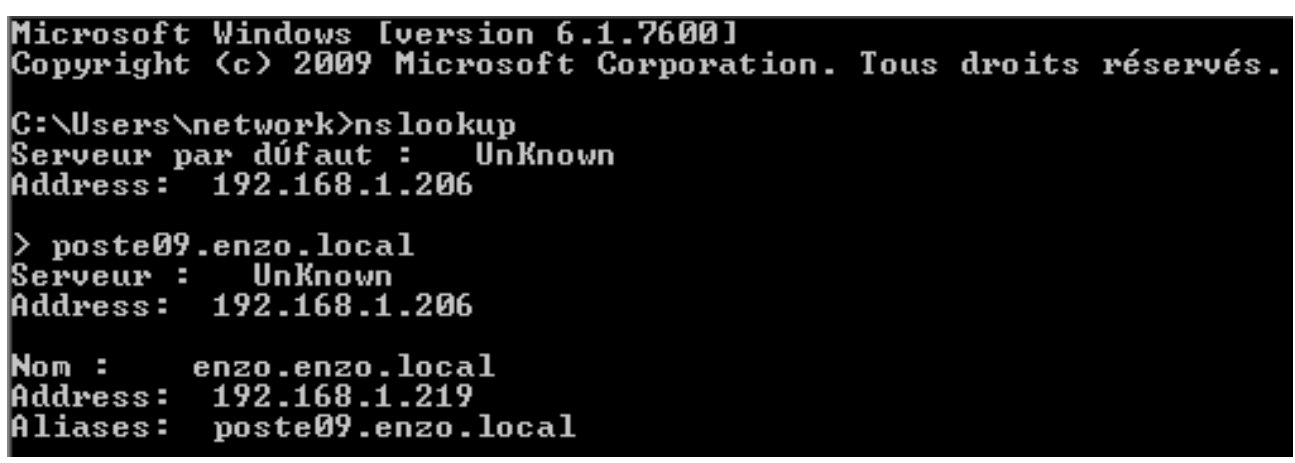

On retrouve bien l'adresse du serveur qui nous sert de serveur DNS qui est dans ce cas 192.168.1.206 avec les autres informations retournées par le serveur DNS :

- L'alias : poste09.enzo.local
- IPWin7: 192.168.1.219
- Nom : enzo.enzo.local